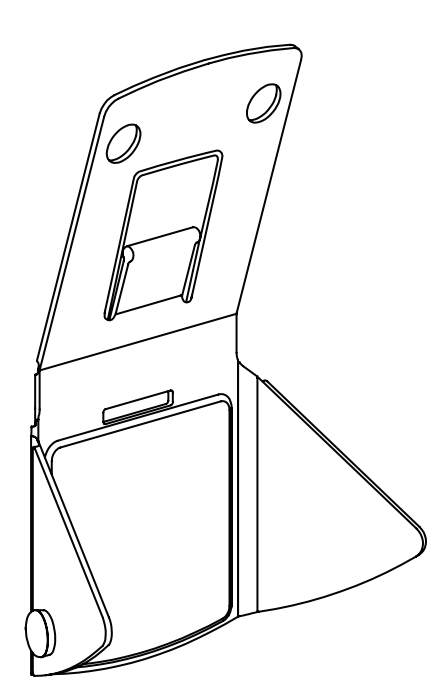

**快速上手指南**

IPEVO Mirror-Cam 翻轉筆電新鏡界

IPFVN

愛比科技顧客服務 客服信箱 : service@ipevo.com 電話: (02) 5550-8686

Copyright© 2020 IPEVO Corp. 保留所有權利

### **產品說明**

Mirror-Cam 可將任何東西即時投影到筆電螢幕上。只需將 Mirror-Cam 安裝至筆電內建的攝影鏡 頭上,便可立即在螢幕上看到筆電鍵盤上發生的所有活動。

Mirror-Cam 的俯角視野,創造一個展示空間,學生可在其中展示筆記、呈現創作、速寫、練習 數學題目、閱讀等等。無論線上學習使用還是離線應用,Mirror-Cam 都是非常適合遠距教學使 用的互動工具。

#### **如何使用 Mirror-Cam**

Mirror-Cam 僅有巴掌大小,可放入口袋,不但輕巧、使用也非常簡單。 Mirror-Cam 可靈活調整 兩片翼板及上蓋,適合安裝於各種筆電和 Chromebook ,也能輕鬆折疊成扁平形狀,方便隨身 攜帶。

Mirror-Cam 的包裝不只是包裝,將空白面朝上放在筆電鍵盤上,可作為小白板使用。無論書 寫、繪畫,都可透過 Mirror-Cam 來分享白板上的創作,使用可擦拭的白板筆,小白板便可重複 使用。

### **包裝**

Mirror-Cam 一組六個,讓使用上更便利。 每一枚 Mirror-Cam 都附有快速安裝說明的紙板包裝, 紙板附加白板功能,當使用 Mirror-Cam 時,可放在筆電鍵盤上作為展示區域。

# **使用步驟**

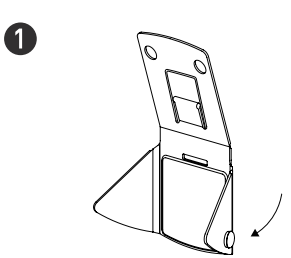

折疊兩側小翼版,接著將 Mirror-Cam 上蓋往下折

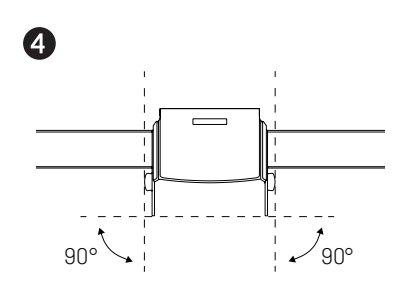

確保兩側小翼板與螢幕垂直

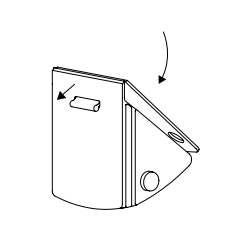

 $\ddot{\mathbf{Q}}$ 

 $\boldsymbol{\Theta}$ 

扣上扣片以固定 Mirror-Cam 上蓋及下片

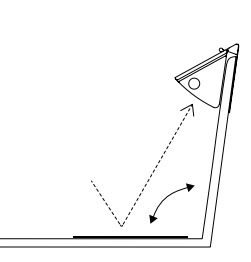

調整螢幕,使 Mirror-Cam 照射正確角度

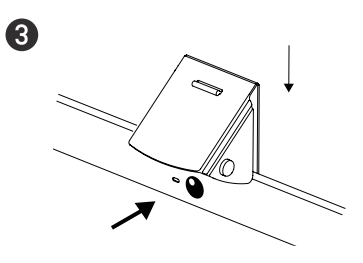

將 Mirror-Cam 安裝在螢幕上方, 放置筆電相機鏡頭之上

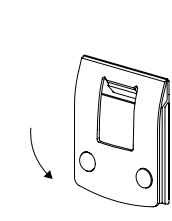

 $\bullet$ 

將凸釦和孔洞互扣鎖上後, Mirror-Cam 可折疊攤平方便收納

原理:

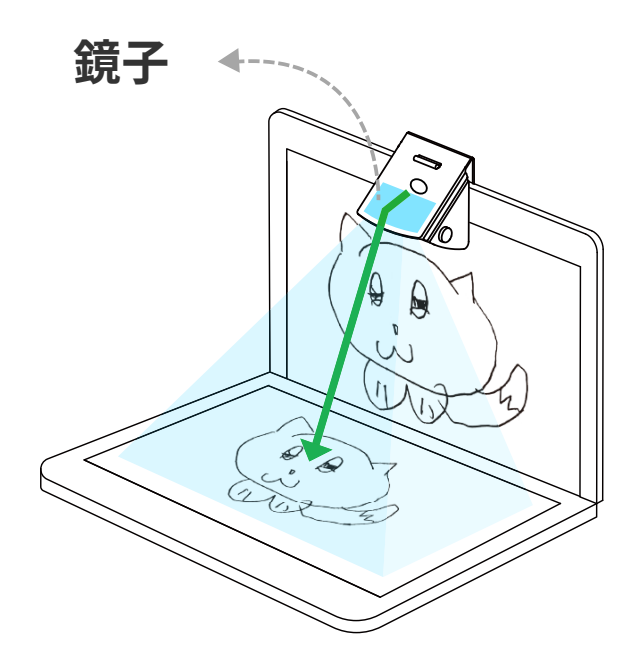

\* Mirror-Cam 產生的影像解析度根據所使用 筆電鏡頭的解析度而不同

Mirror-cam 的鏡面可以反射筆電鍵盤區域,同時讓筆電內建的網路攝影機捕捉及反射影像書面。

# **與 IPEVO Visualizer 軟體搭配使用**

Mirror-Cam 可與任何第三方軟體一起使用,我們建議搭配 [IPEVO Visualizer](https://international.ipevo.com.tw/tw/software/download/detail/Visualizer) 軟體,以使用軟體的許 多強大功能,確保得到最佳影像。

根據以下步驟發揮 Mirror-Cam 最佳功能:

1.旋轉或使用鏡像功能取得正確影像畫面。 2.使用垂直梯形校正,以數位對齊投影影像的上端或底部。 3.使用快照、錄製影片等功能,儲存和分享工作。

\*如果鏡面破裂,請勿繼續使用產品並妥善丟棄。